## Manual for batch-nifticonverter v1.1.0 beta

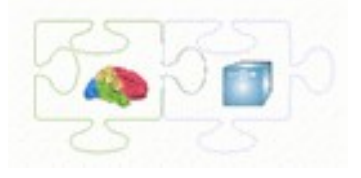

The batchversion of the nifticonverter reads all settings and filenames from text files.<br>Latest update: 27-11-2015

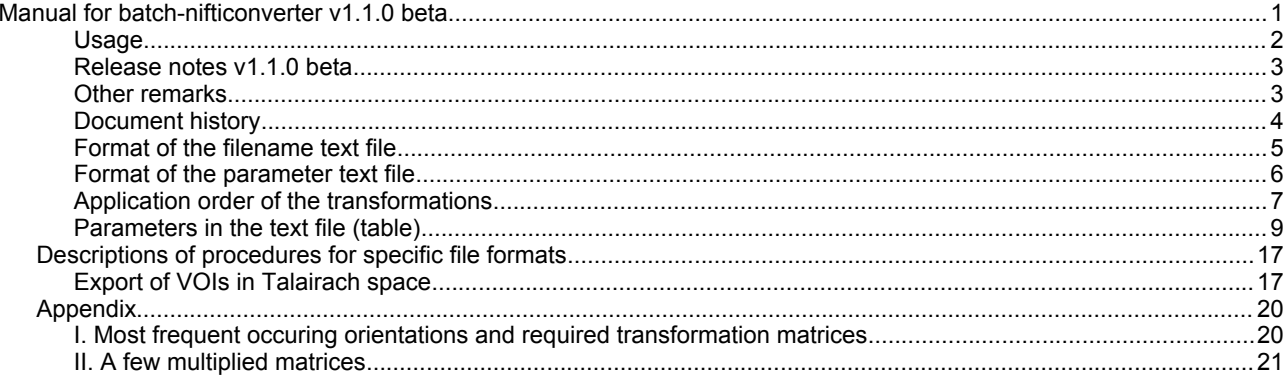

### **Usage**

The dialog of the nifticonverter v1.1.0 is shown in the figure below. There is one dialog without tabs, with a choice of 3 options:

- 1. Convert via batch file
- 2. Obtain image information
- 3. Write batch file with file names

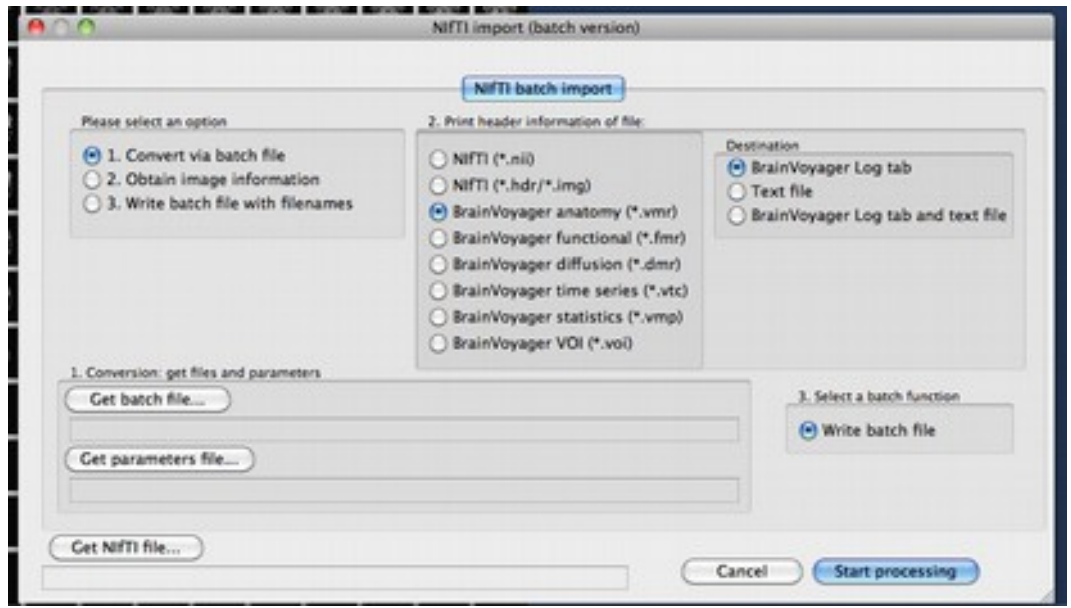

The options work in the following way:

#### **1. Convert via batch file**

a. Select option 1: Convert via batch file.

b. Select the batch file (via clicking the "Get batch file" button), this is the file with file names of the files to be converted.

- c. Select the parameters file (via the "Get parameters file" button), this is the file with parameters.
- d. Click the "Start processing" button.

#### **2. Obtain image information**

- a. Select option 2: Obtain image information
- b. Select the file type (if it is a BrainVoyager file type, the file should be open in BrainVoyager; if it is a NIfTI file type, click the button "Get NIfTI file..." to select the file.)
- c. Select whether the header information should be written to the Log tab, to disk or both.
- d. Click the "Start processing" button.

#### **3. Write batch file with file names**

a. Select option 3: Write batch file with filenames

b. Click the "Start processing" button. Now a file dialog will appear until the "Cancel" button is pressed.

### **Release notes v1.1.0 beta**

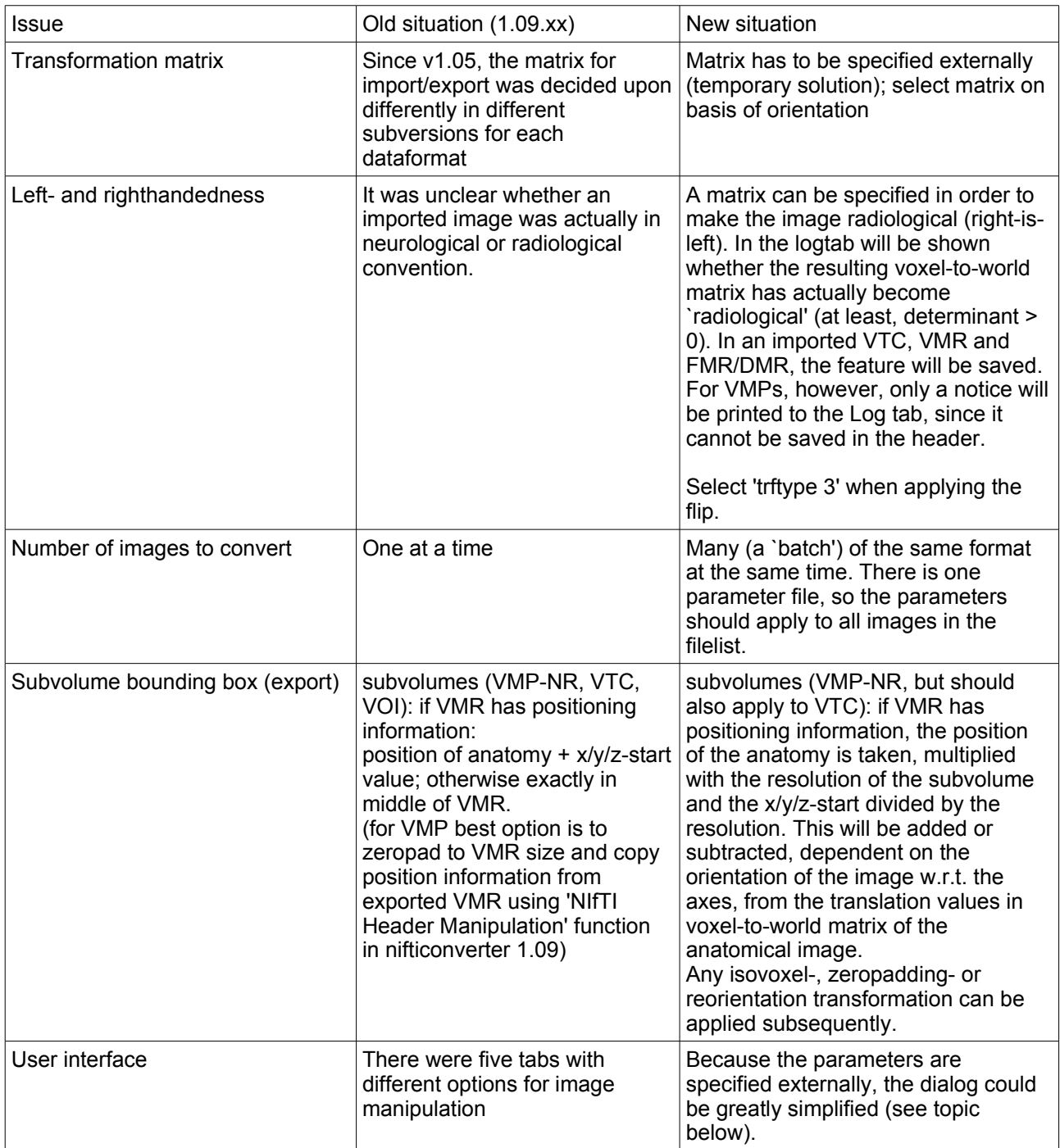

#### **Other remarks**

When a VMP is created, it will always be an NR-VMP.

Please note that this is still an experimental version. Also, the import of VMPs and VTCs should be solved in the next version.

If applying transformations in non-cubic volumes sequentially gives problems, one very nice BrainVoyager user provided the suggestion to perform the transformation as part of the zeropadding; here is an example transformation:

```
apply zeropadding: 1
```

```
trftype: 3
multiplication order: left
save trf as inverse: 0
specify new dimensions: 0
specify matrix: 1
0 -1 0 400 \t 0 \t -1 \t 01 0 0 0
0 0 0 1
use bounding box: 0
```
#### **Document history**

*27-09-13:* Added a few multiplied matrices

*21-06-13:* Started overview with orientations and required transformations (last section of document)

*13-06-13*: Corrected 'apply' and 'do not apply' in the table that were interchanged

*03-05-13*: Replaced screenshot of erroneous batch import file.

*26-11-15*: Added export TAL-VOI procedure

### **Format of the filename text file**

The format of the text file with filename(s) is as follows:

<n> - *number of files to convert*  $<sub>name 1</sub>$ </sub> <target format 1> <name of underlying anatomy (vmr) for name 1> - *only if name 1 is subvolume (vtc/vmp/voi)* <name 2>

<target format 2>

<name of underlying anatomy (vmr) for name 2> - *only if name 2 is subvolume (vtc/vmp/voi)*

...

<name n>

<target format n>

<name of underlying anatomy (vmr) for name n> - *only if name n is subvolume (vtc/vmp/voi)*

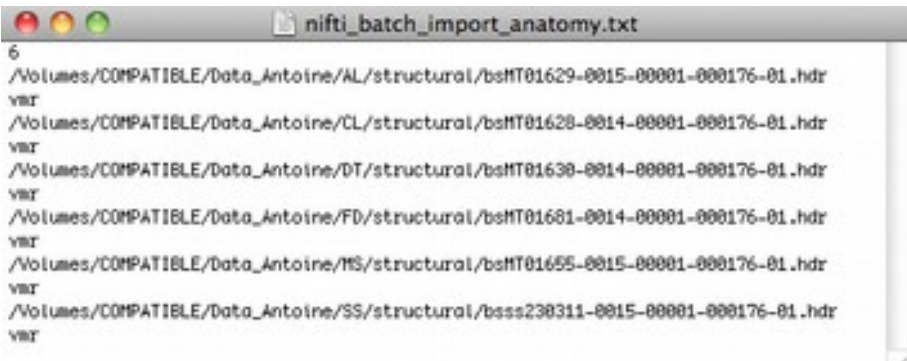

Because only one parameter text file can be used for a batch of files, it makes sense to only convert to one kind of format in a batch (see example below).

Example for a subvolume:

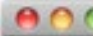

example\_nifti\_batch\_export\_set2\_VTC.txt

/Volumes/COMPATIBLE/Data\_test\_plugins/nifticonverter/nifticonverter\_110/export/set2\_vtc\_native/set4\_fmr\_30vols\_NATIVE.vtc ntt

/Volumes/COMPATIBLE/Data\_test\_plugins/nifticonverter/nifticonverter\_118/export/set2\_vtc\_native/AurRou.vmr

### **Format of the parameter text file**

In the textfile, made of plain text, the following parameters can appear in the order specified in the table. This can be graphically depicted in the following way:

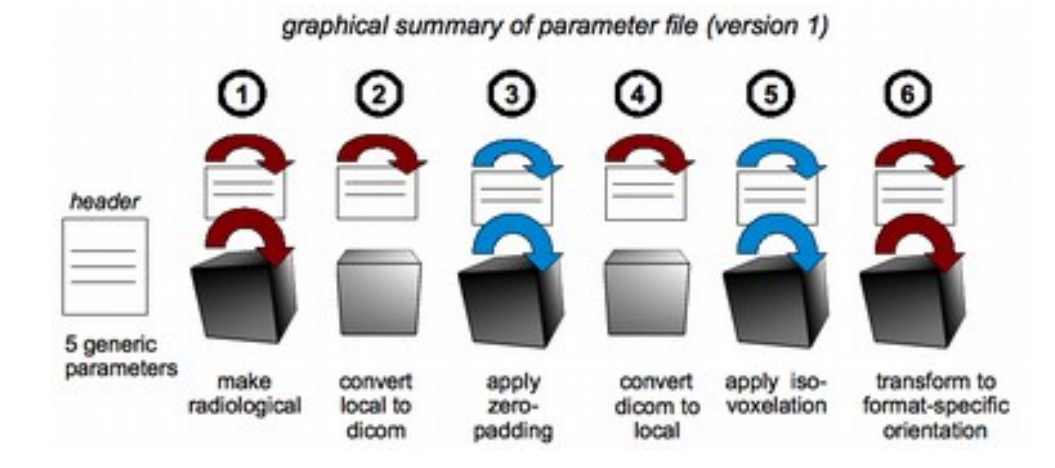

In the header the type of file and 5 generic parameters are specified. Also, in version 1 of the format, the `adapt intensity' parameter is specified in the header, while in fact this is a kind of transformation. In later versions, this will be moved to the body of the text file.

Then, in the body, there are 6 possible transformations, which can be switched on or off. If they are switched on, additional parameters need to be specified. Besides the specific parameter names for `make radiological', `convert local to dicom', `convert dicom to local' and `transform to format-specific orientation', which need to be literally mentioned, the transformation that can be specified can be any of transformation type 2 or 3 (although we have some suggested in table `Suggested transformations').

#### legend of graphical summary

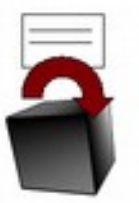

transformation type 1: transform image, not header (not depicted: not recommended)

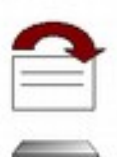

transformation type 2: transform header (coordinates) only: from coordinate system to coordinate system

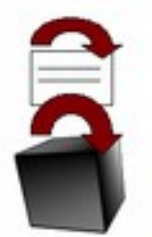

transformation type 3: transform image, hence also transform header (coordinates) interchangeable with any other transformation of type 2 or 3

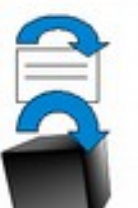

transformation type 3 (special): transform image, hence also transform header fixed transformation, not interchangeable with other transformations

It is possible to leave an empty line between the transformation blocks, as shown in the example text file below. However, the parameter names should be mentioned exactly like specified in this document.

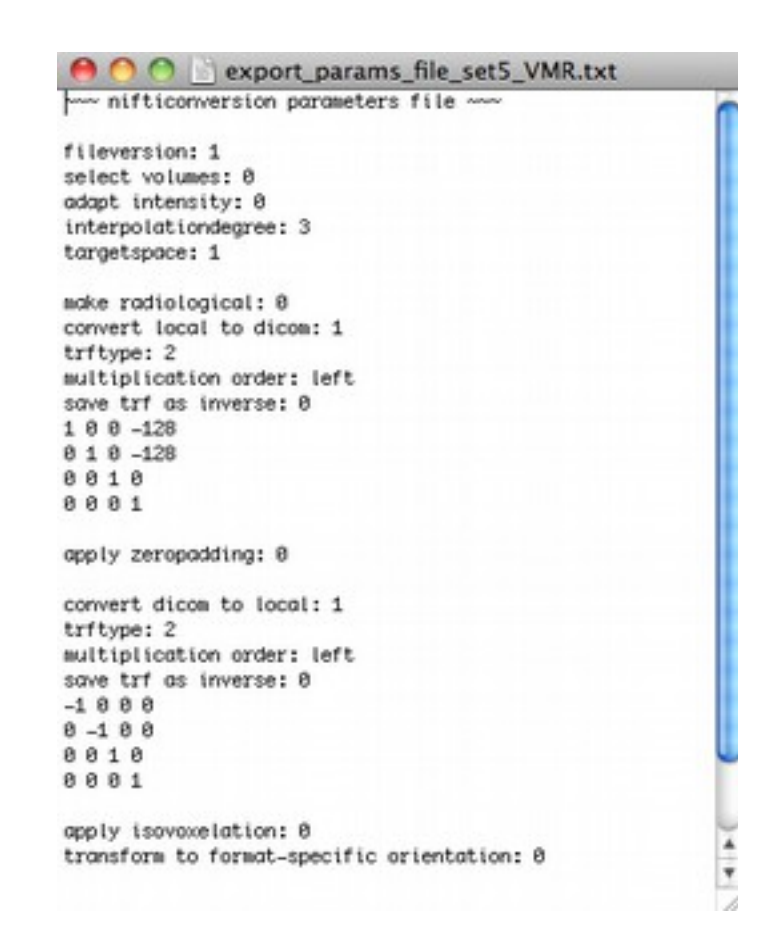

### **Application order of the transformations**

The actual order of application of the transformations in version 1 is depicted in the figure below.

actual application order of transformations in code (version 1)

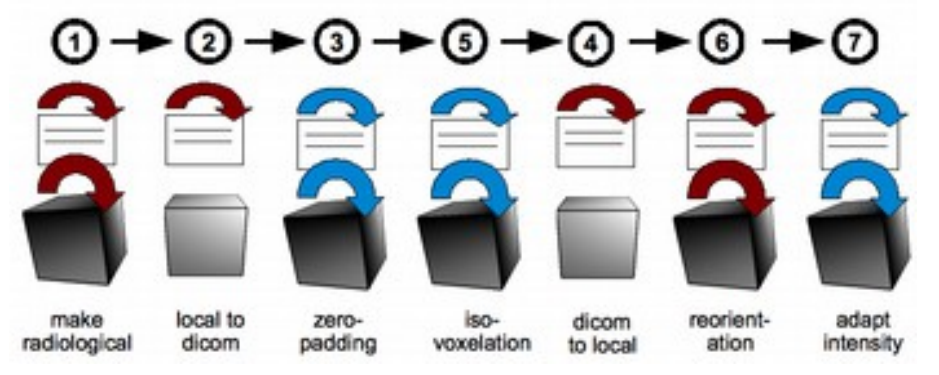

Note: Since the reorientation is the (almost) last transformation, this gives for exporting to Analyze/NIfTI a different result than when using the same reorientation matrix in BrainVoyager (first Load .TRF and Apply .TRF in 3D volume Tools, then 'Export to Analyze' from the File menu).

To get the same result with the NIfTI batch converter, one could try to exchange the transformations in the text file by using 2 for reorientation (while still calling this `local to dicom'), 4 for local to dicom and 5 for dicom to local.

~~~~~~~~~~~~~ toAnalyze.trf (can be saved in text file without markup) ~~~~

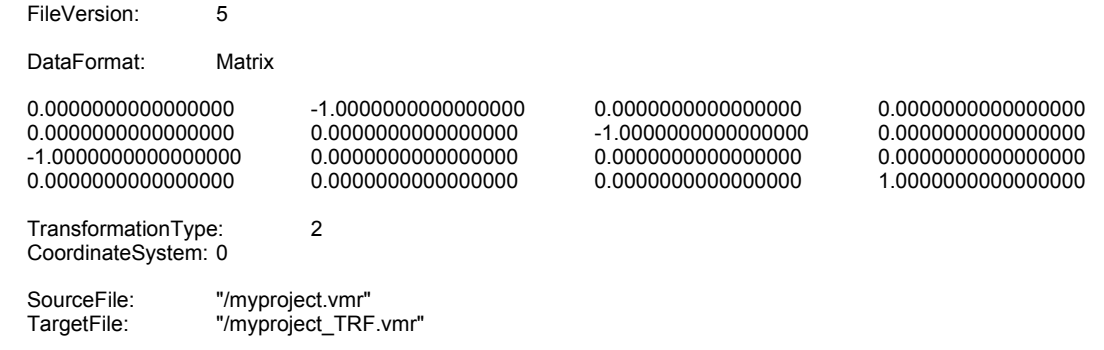

~~~~~~~~~~~~~~~~~

## **Parameters in the text file (table)**

The following parameters can be present in the file. The parameters need to be mentioned literally as shown in the first column of the table and should be present in the order that they are presented in the table. It is possible to use single empty lines between the parameters (see example file above).

| parameter               | compulsory or optional                                                                                  | possible<br>settings/allowed<br>values                                                                                          | <b>Explanation</b>                                                                                                    |
|-------------------------|----------------------------------------------------------------------------------------------------|----------------------------------------------------------------------------------------------------|----------------------------------------------------------------------------------------------------|
| fileversion             | compulsory                                                                                              | 1                                                                                                    | This indicates the file version<br>of the nifti-batchconverter<br>parameters file.                                                                                                    |
| select volumes          | compulsory                                                                                              | 0: do not apply<br>1: apply                                                                                                    | This option can be used for 4-<br>dimensional files, to select a<br>subset of the volumes, for<br>example to skip the first few<br>volumes.                                                                                                    |
| from                    | Should not be present<br>when 'select volumes' is 0;<br>to be specified when<br>'select volumes' is 1   | value range: 1-N                                                                                                    |                                                                                                    |
| to                      | Should not be present<br>when 'select volumes' is 0;<br>to be specified when<br>'select volumes' is 1   | value range: 1-N                                                                                                    |                                                                                                    |
| adapt intensity         | compulsory                                                                                              | 0: do not apply<br>1: apply                                                                                                    | This option is mainly used<br>when converting to classical<br>anatomical files (*.vmr),<br>which uses only values that<br>can be contained in 1 byte,<br>specifically, the gray values in<br>a *.vmr range between 0-225.                                        |
| minimum                 | Should not be present<br>when 'adapt intensity' is 0;<br>to be specified when<br>'adapt intensity' is 1 | Any (will be<br>constrained by<br>the data type of<br>the file, f.e. no<br>negative values<br>for *.vmrs, etc).                 | This specifies the minimum<br>value for the data. The data<br>will be scaled via a linear<br>transformation between the<br>minimum and maximum.                                                                                                    |
| maximum                 | Should not be present<br>when 'adapt intensity' is 0;<br>to be specified when<br>'adapt intensity' is 1 | Any (will be<br>constrained by<br>the data type of<br>the file, f.e. no<br>negative values<br>for *.vmrs, etc).                 | This specifies the maximum<br>value for the data. The data<br>will be scaled via a linear<br>transformation between the<br>minimum and maximum.                                                                                                    |
| interpolationdeg<br>ree | compulsory                                                                                              | 0 (nearest<br>neighbor)<br>1 (linear)<br>2 (quadratic)<br>3 (cubic)<br>4 (quartic)<br>5 (quintic)<br>6 (sextic)<br>7 (septimic) | This specifies how precisely<br>the data will be interpolated<br>during a transformation. A<br>low degree indicates a<br>rougher, quicker interpolation<br>than a higher degree.<br>When working with VOIs,<br>nearest neighbor interpolation<br>is recommended. |

*Table: Explanation of the parameters*

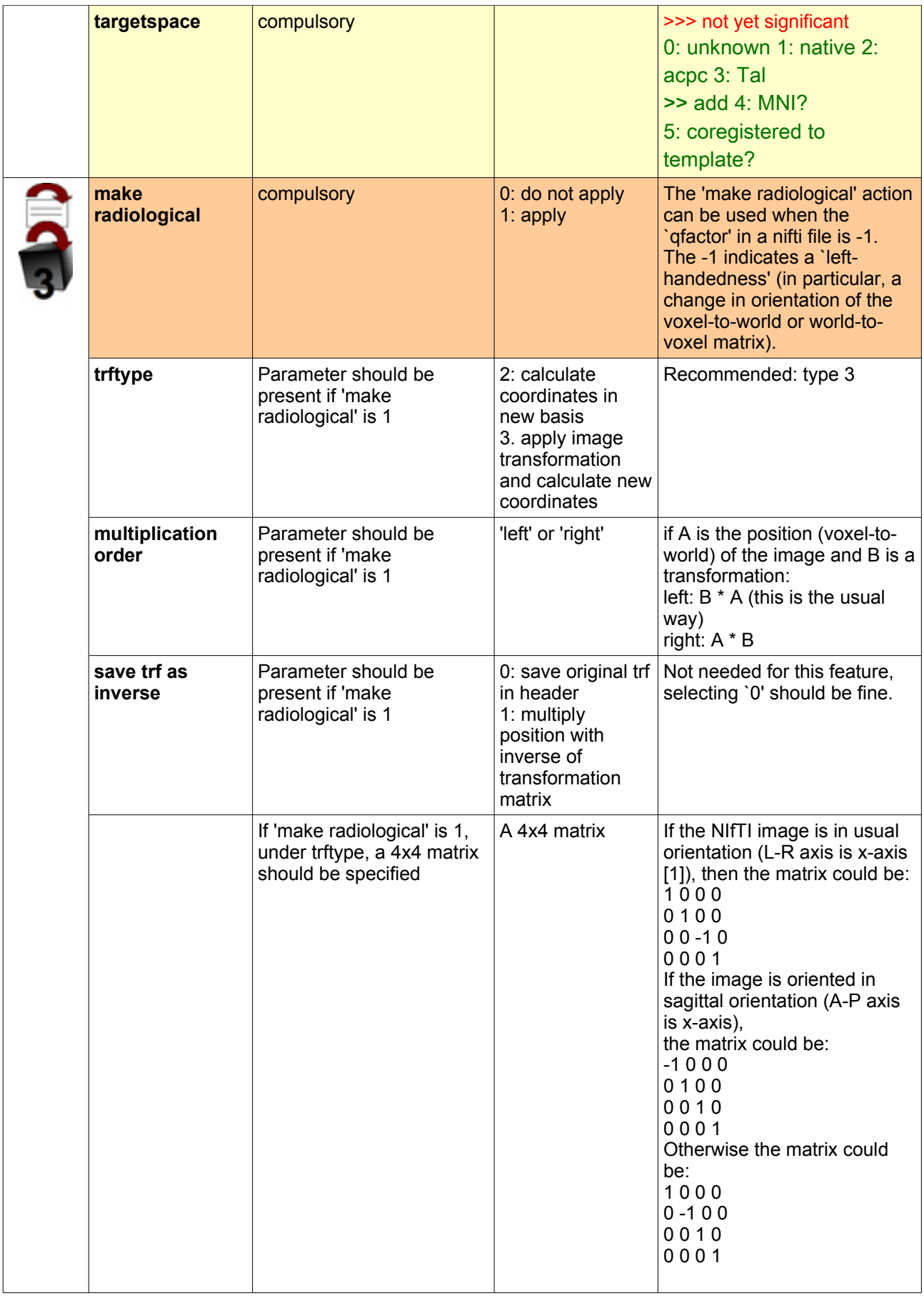

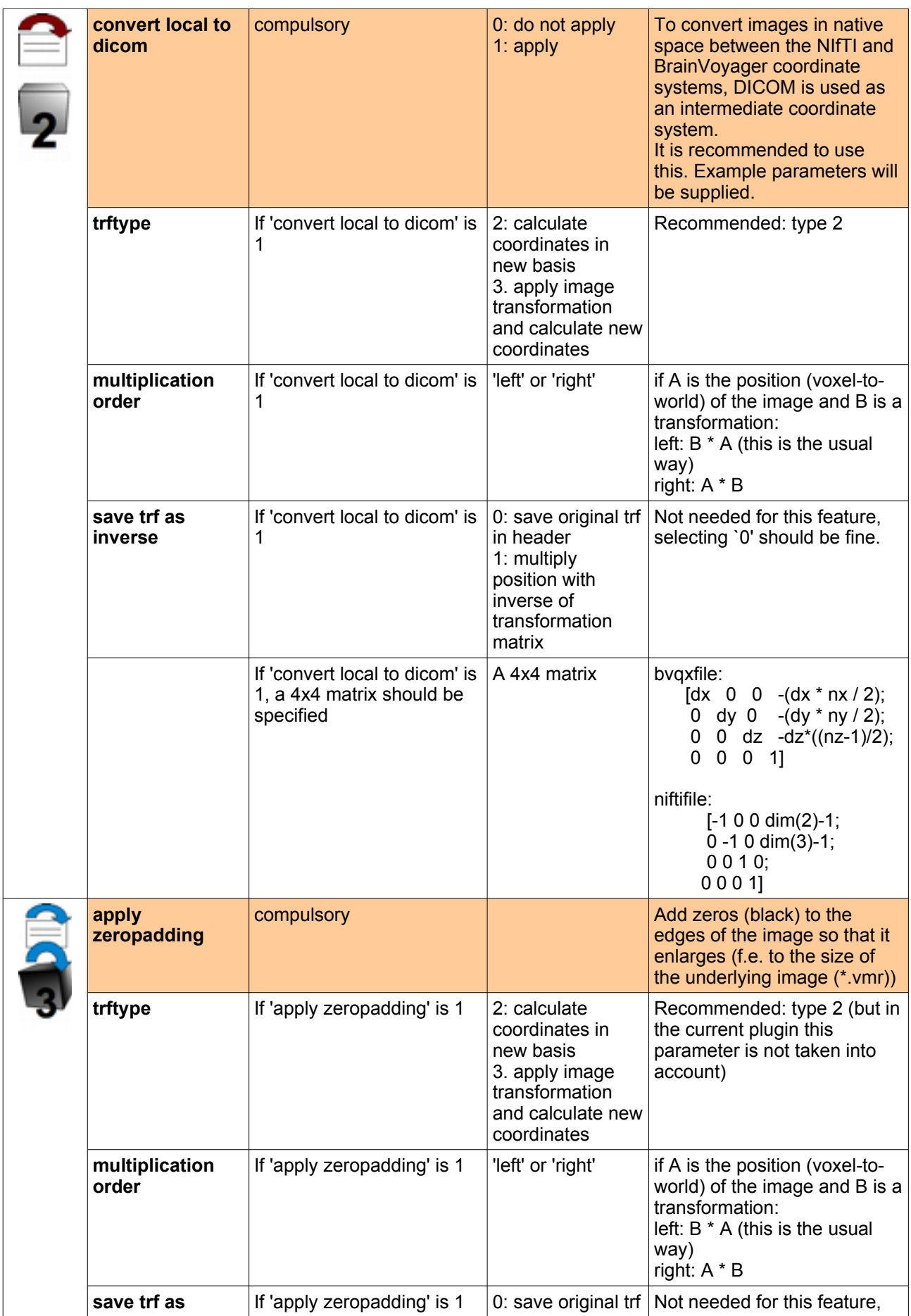

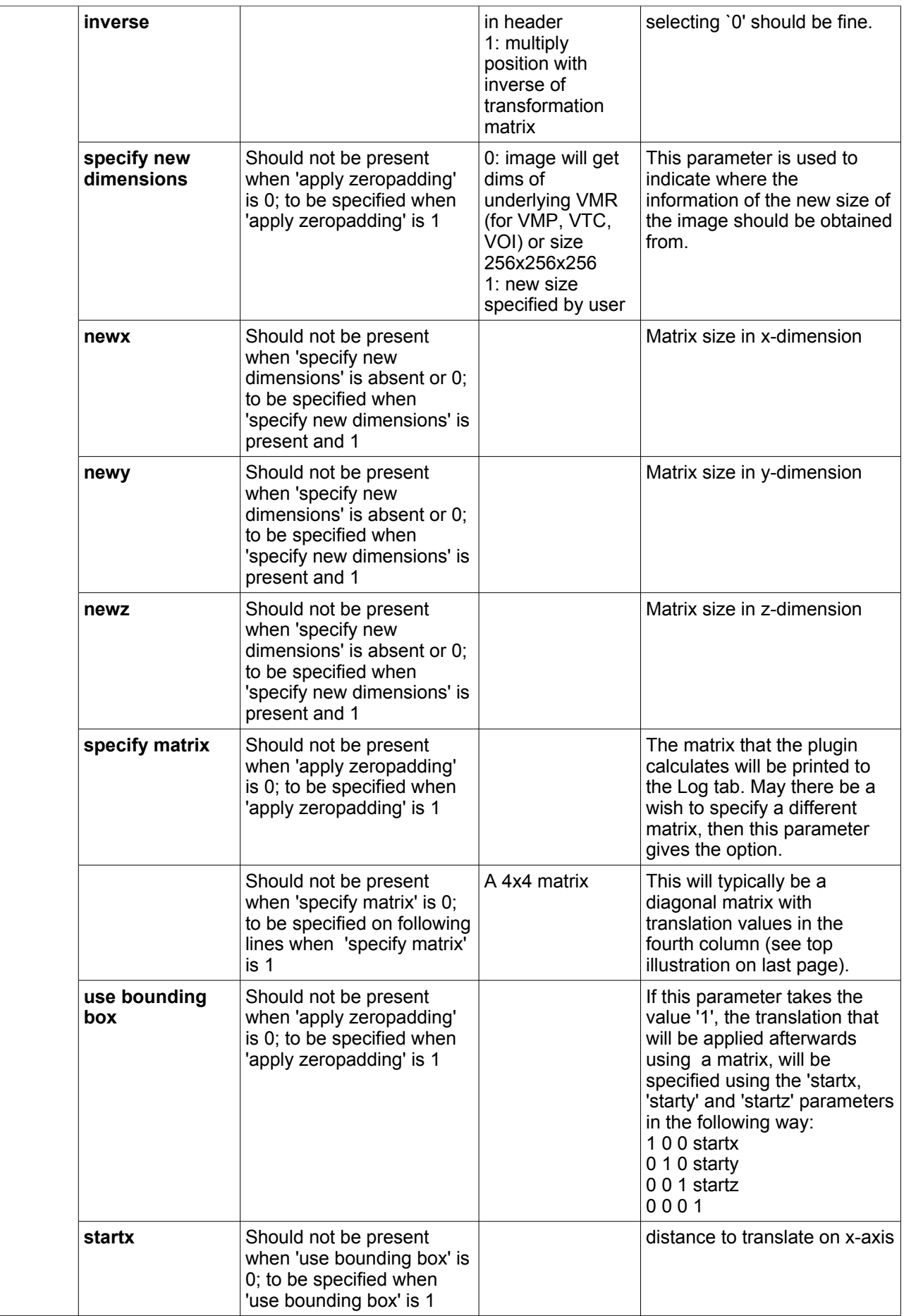

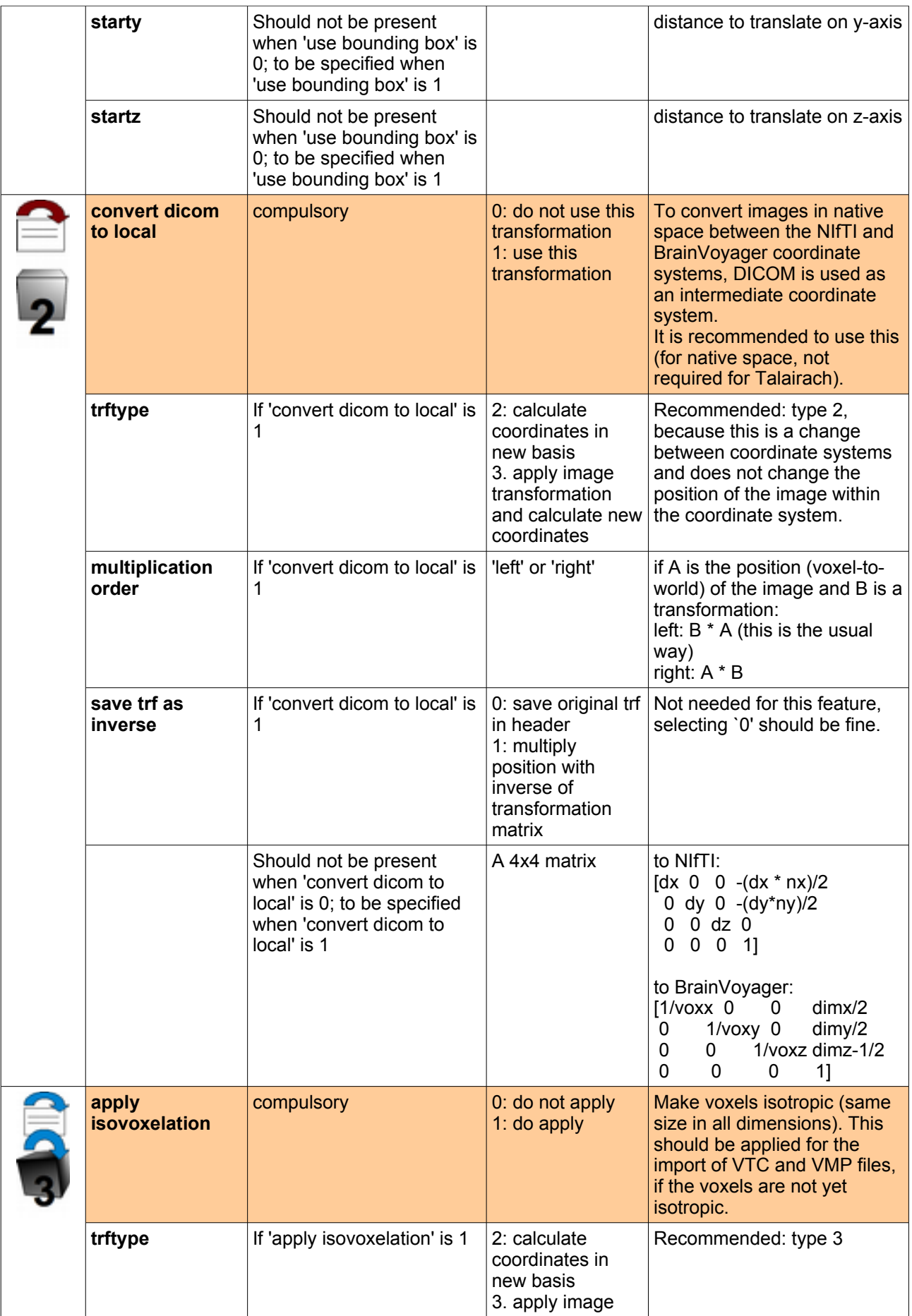

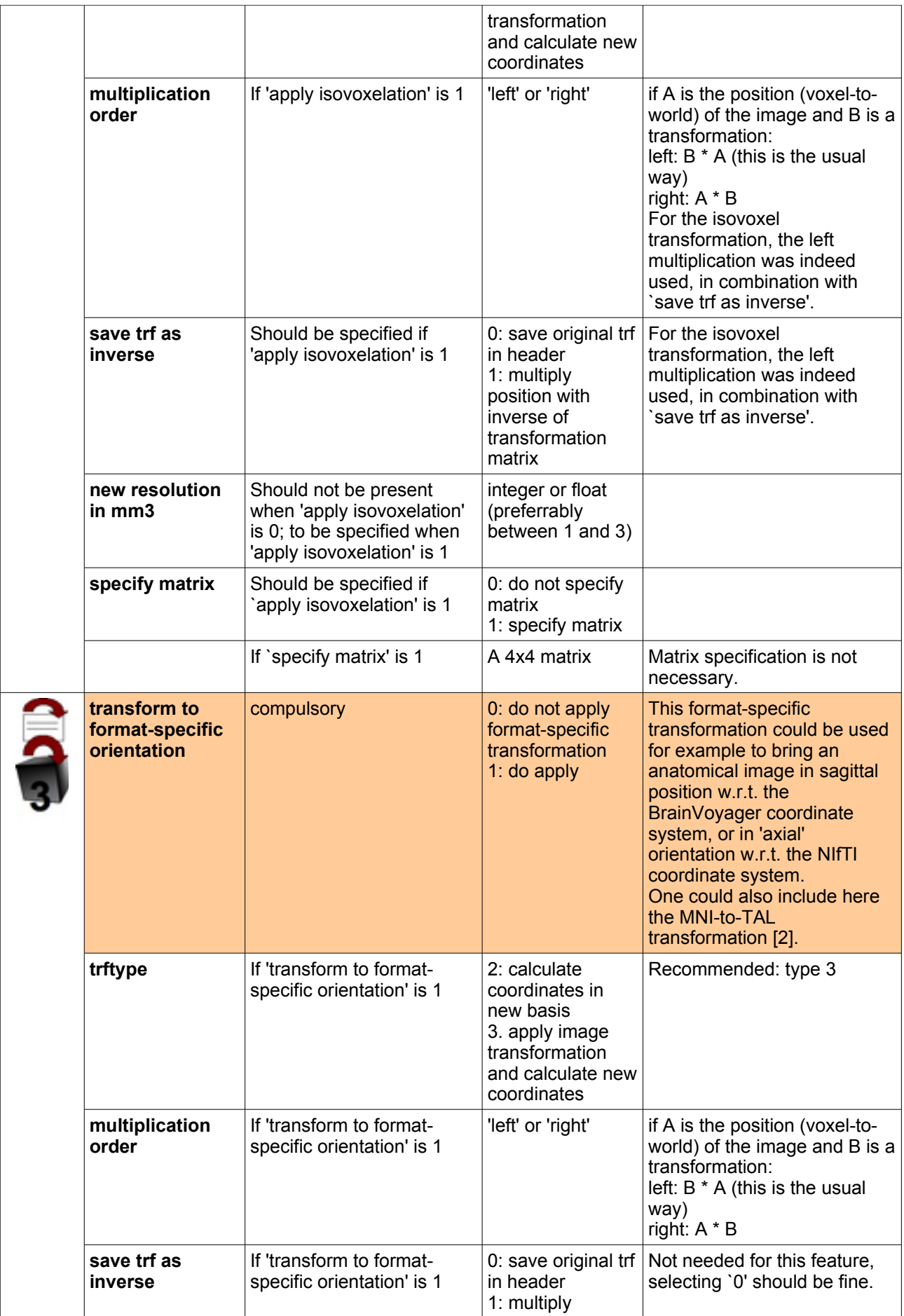

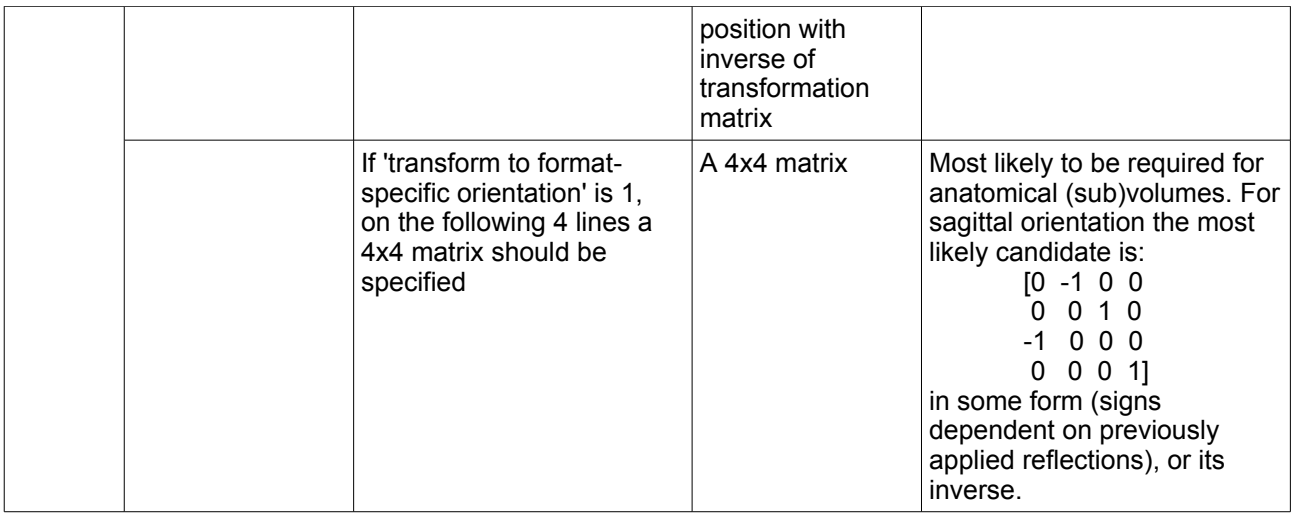

[1] Check via Converter's `Option 2: Obtain image information'

[2] For MNI to Talairach transformations, see for example the transformations of

Brett: http://imaging.mrc-cbu.cam.ac.uk/imaging/MniTalairach#Approach\_2:\_a\_non-

linear\_transform\_of\_MNI\_to\_Talairach

Meyer-Lindenberg: http://imaging.mrc-

cbu.cam.ac.uk/imaging/MniTalairach#Approach\_1:\_redo\_the\_affine\_transform or the BrainMap transformations:

http://www.brainmap.org/icbm2tal/icbm\_spm2tal.m

http://www.brainmap.org/icbm2tal/icbm\_fsl2tal.m

One can use these in the reorient-to-format field by multiplying one of these transformation matrices with the existing matrix (if you use one in this field).

#### AFFINE TRANSFORMATION MATRICES

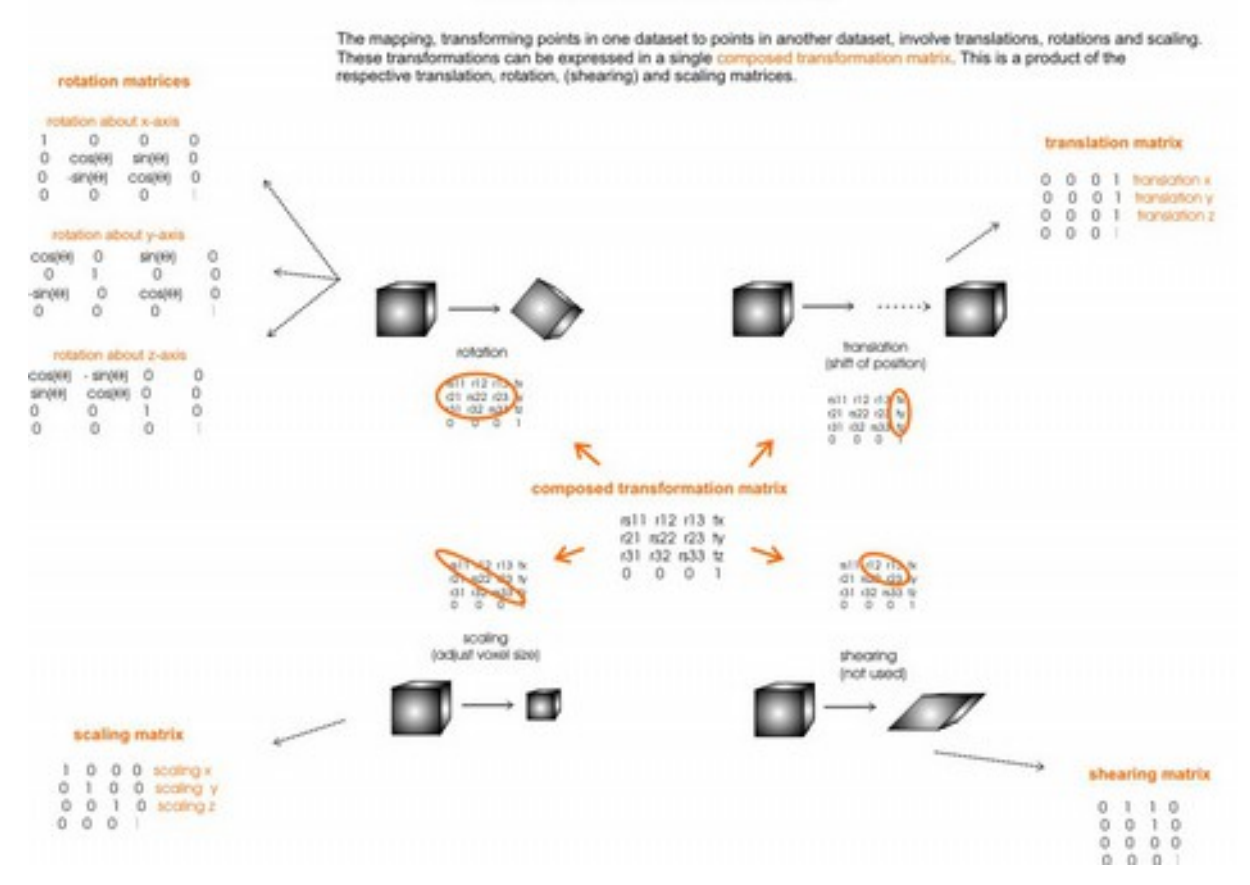

#### ORIENTATION IN DIVERSE COORDINATE SPACES W.R.T. REFERENCE VOLUME

Orientation in BV internal i di d

Orientation in Analyze 7.5

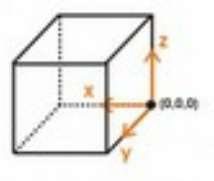

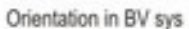

Orientation in DICOM

(0.0.0)

 $101$ 

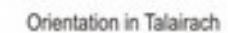

Orientation in NIfTI 1.1

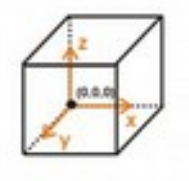

reference volume

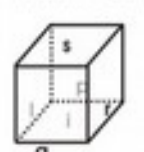

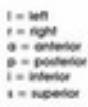

### *Descriptions of procedures for specific file formats*

### **Export of VOIs in Talairach space**

One option is to export VOIs in Talairach space to NIfTI format is to first transform the VMR in Talairach space via the transformation file on page 8 of this document (save as plain text with extension \*.trf, load the transformation file (\*.trf) via the "Load .TRF" button, then use the "Transform .VMR" button on 3D Volume Tools), and then to export this transformed anatomy in BrainVoyager via File > Export to Analyze… so that the position of the anatomy is set to -127.5 in the fourth column and 1's over the diagonal.

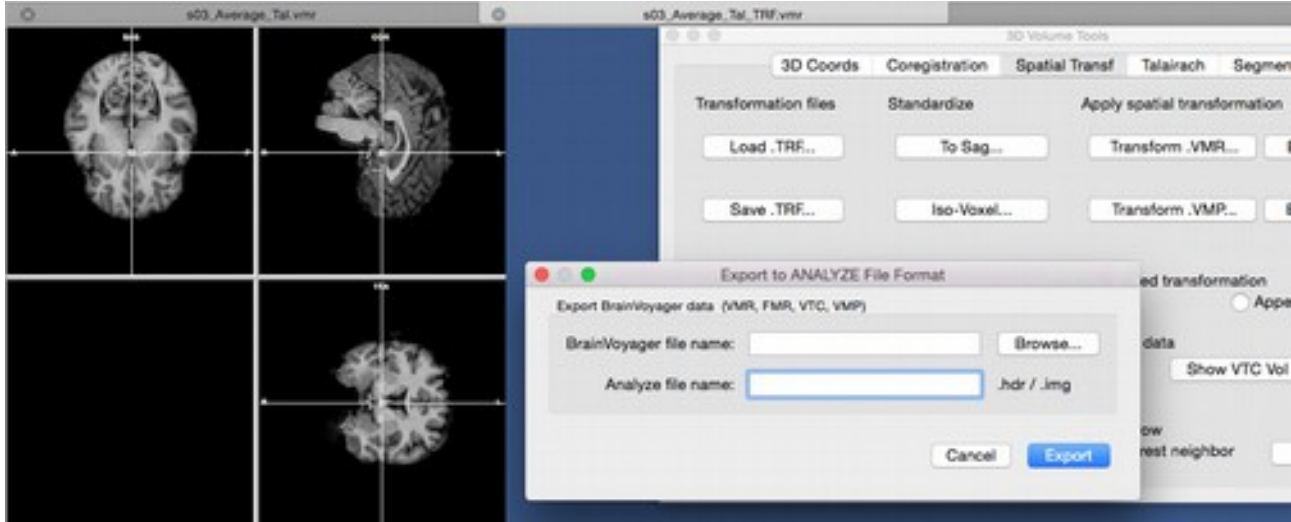

*Figure: A screenshot of how to transform the VMR (via the Load .TRF and Transform .VMR buttons on the 3D Volume Tools) and the export to Analyze (predecessor of NIfTI format)*

Then any number of VOIs can be exported using the batch option in nifticonverter 1.1.0. This can be downloaded from the support site at:

http://support.brainvoyager.com/available-tools/49-available-plugins/166-nifti-conversion-volumetricfiles.html#nifti\_option1

Place the unzipped file in /Documents/BVExtensions/Plugins/. Start via Plugins > nifticonverter 1.1.0...

To use the nifticonverter 1.1.0, one needs

- 1) a batch file in plain text format (\*.txt)
- 2) a parameter file in plain text format (\*.txt)

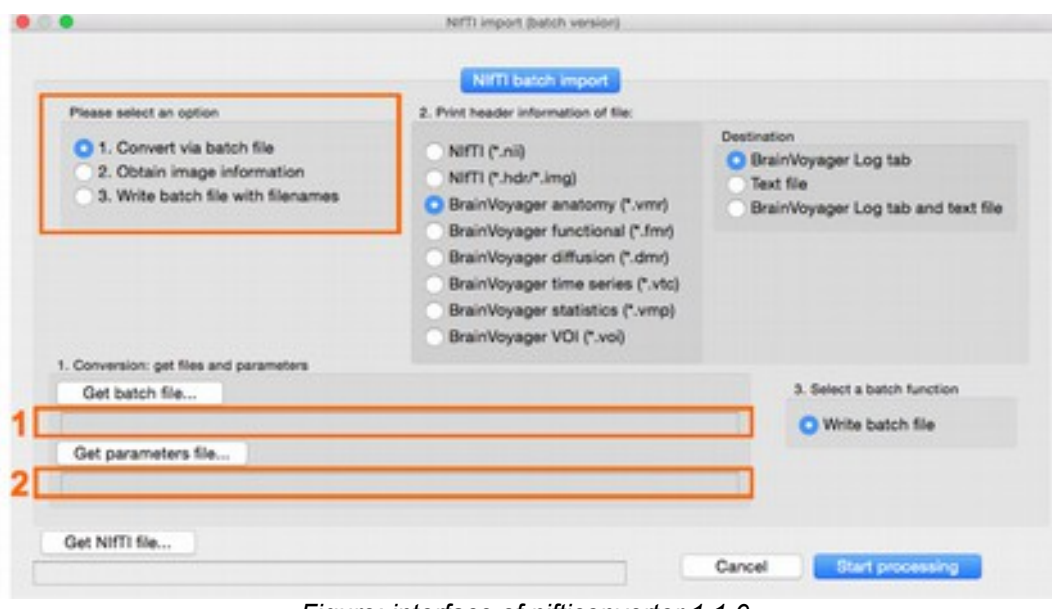

*Figure: interface of nifticonverter 1.1.0*

Example batch files for Windows and Mac can be downloaded from the support site:

http://support.brainvoyager.com/available-tools/49-available-plugins/166-nifti-conversion-volumetricfiles.html#nifti\_option1

Please note that for subvolume files like VMP, VOI, etc, an anatomical file (\*.vmr) needs to be listed below the 'target format' line (in the example below, this is 'nii'), because during the conversion, the VOI file will be loaded onto the \*.vmr in BrainVoyager.

1) example batch text for Mac:

```
3
/Volumes/DATA/Data_PluginsTesting/test1.voi
nii
/Volumes/DATA/Data_PluginsTesting/s03_Average_Tal.vmr
/Volumes/DATA/Data_PluginsTesting/test2.voi
nii
/Volumes/DATA/Data_PluginsTesting/s03_Average_Tal.vmr
/Volumes/DATA/Data_PluginsTesting/test3.voi
nii
/Volumes/DATA/Data_PluginsTesting/s03_Average_Tal.vmr
```
 $\sim$ ~~ end of file ~~

#### 2) A parameter file for exporting VOIs in Talairach space could be the following:

```
~~~ nifticonversion parameters file ~~~
fileversion: 1
select volumes: 0
adapt intensity: 0
interpolationdegree: 0
targetspace: 1
make radiological: 0
convert local to dicom: 1
trftype: 2
multiplication order: left
save trf as inverse: 0<br>-1 0 0
\begin{matrix} -1 & 0 & 0 & -127.5 \\ 0 & -1 & 0 & 127.5 \end{matrix}0 -1 0 127.5<br>0 0 -1 -127.5
\begin{matrix}0 & 0 & -1 & -127.5\\0 & 0 & 0 & 1\end{matrix}0 0 0 1
apply zeropadding: 1
trftype: 3
multiplication order: left
save trf as inverse: 0
specify new dimensions: 0
specify matrix: 0
use bounding box: 0
convert dicom to local: 0
apply isovoxelation: 0
transform to format-specific orientation: 1
trftype: 3
multiplication order: left
\begin{tabular}{ccc} save trf as inverse: & 0 \\ 0 & 0 & 1 \\ \end{tabular}\begin{matrix} 0 & 0 & 1 & 0 \\ -1 & 0 & 0 & 0 \end{matrix}\begin{matrix} -1 & 0 & 0 & 0 \\ 0 & 1 & 0 & 0 \end{matrix}\begin{matrix} 0 & 1 & 0 & 0 \\ 0 & 0 & 0 & 1 \end{matrix} 0 0 0 1
```

```
\sim end of file \sim
```
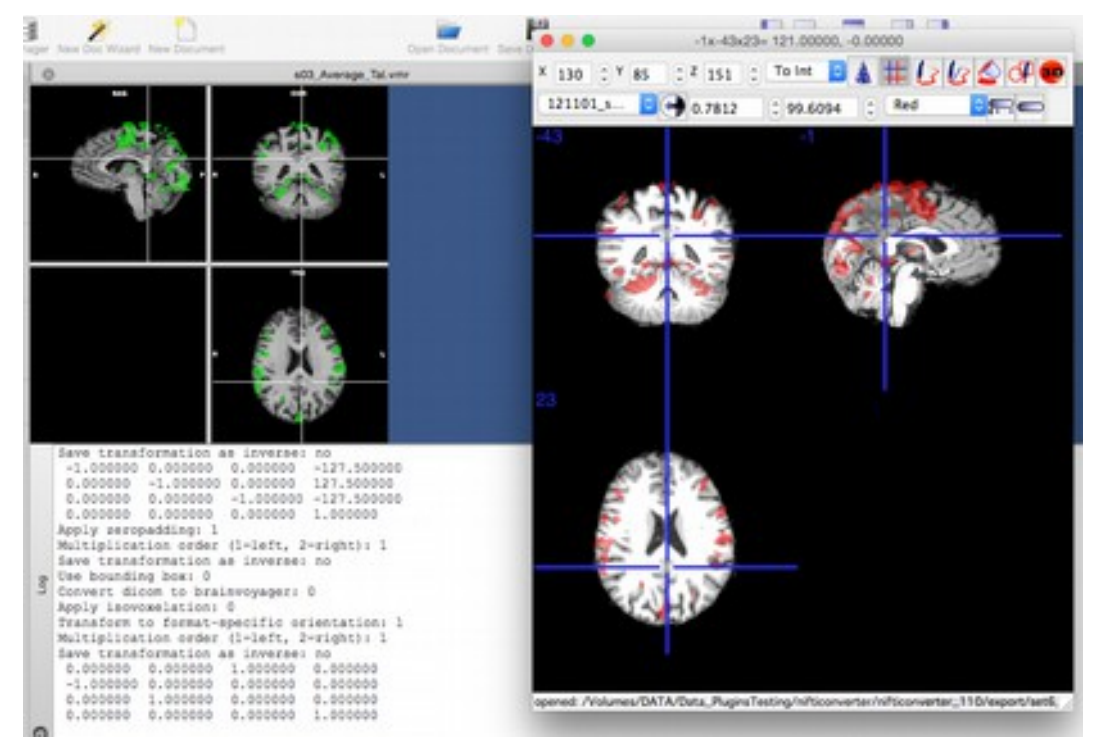

Please make sure that the interpolation value in the parameter file is set to 0 (nearest neighbor interpolation) when working with VOIs and always check for left-right flipping afterwards.

## *Appendix*

### **I. Most frequent occuring orientations and required transformation matrices**

A list of all matrix rotations can be found at

http://www.euclideanspace.com/maths/algebra/matrix/transforms/examples/index.htm

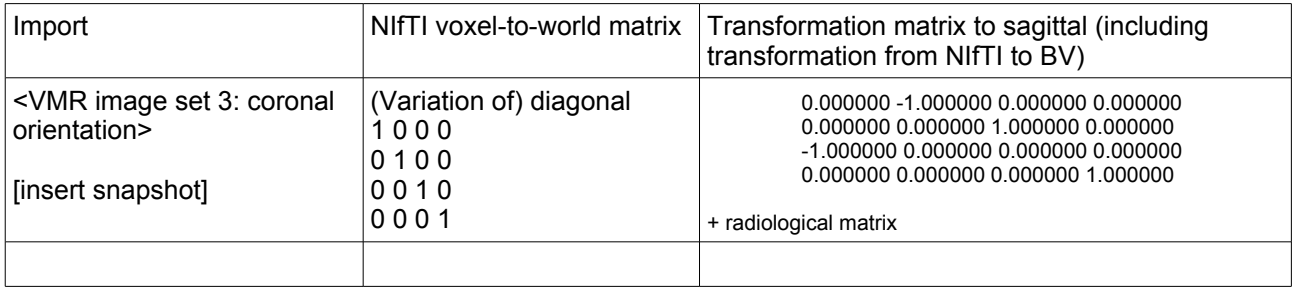

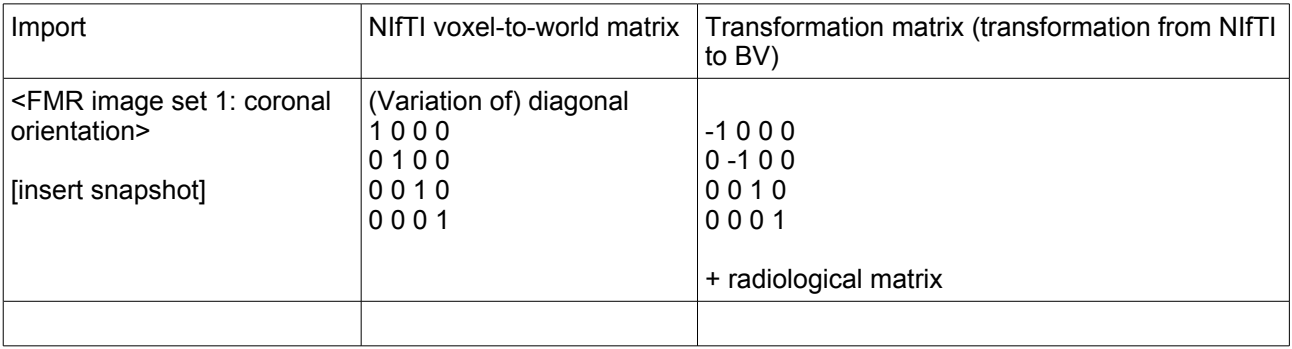

[rest will follow].

# **II. A few multiplied matrices**

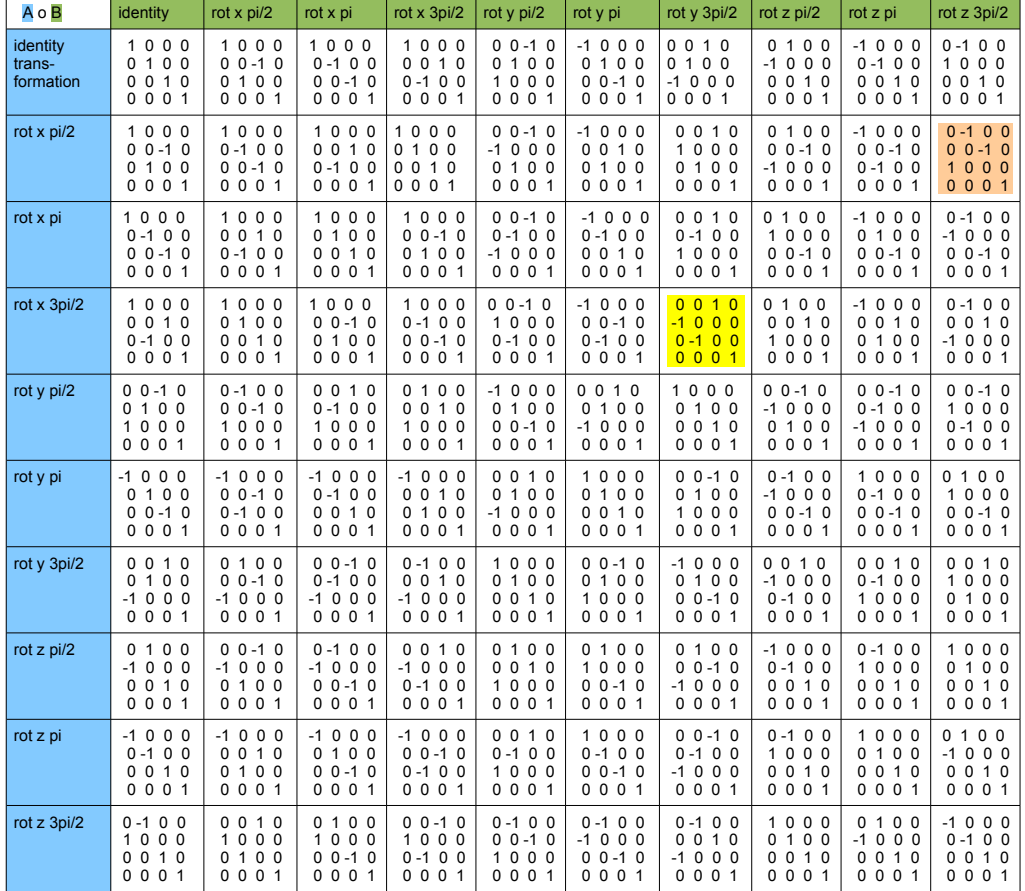

*Table: composed rotation matrices (multiplication AB where B are the columns and A the rows) The colored matrices can be used for reorienting a VMR to sagittal or from sagittal to/from NIfTI*